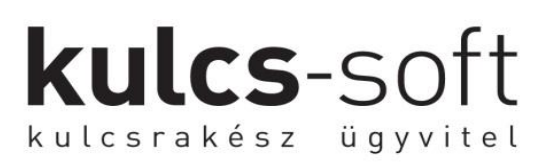

## **UNAS – Kulcs-Soft beállítás**

Az összekapcsolás segítségével a webáruházban leadott rendelések bekerülnek a Kulcs-Soft szoftver Vevői rendelések listájába (az ügyféladatok az Ügyfelek listájába, a termékadatok a Termékek listájába). Ezen felül a Kulcs-Soft szoftverben rögzített webáruházas (külön jelölt) termékadatok átkerülnek az UNAS webáruházba.

**Az UNAS és a Kulcs-Soft között jelenleg az API1-es folyamat működik. Ez a leírás csak erre a folyamatra érvényes! AZ UNAS jelenleg fejleszti az API2-t.**

## **Az integrációhoz szükséges beállítások a következők:**

**1. Aktiválni kell a Kulcs-Soft szoftverben a megvásárolt Webáruház modult.**

A Karbantartás -> Webáruház beállítások ikonra kattintva a megjelenő ablakban az Aktiválás gombot választva aktiválhatják a webáruházat. [Bővebb leírás](http://tudasbazis.kulcs-soft.hu/kulcsugyvitel/2131/hogyan-inditsam-el-a-webaruhazamat)

#### **2. UNAS integráció beállítások:**

a. **Beállítások -> Külső kapcsolatok -> Számlázás, Ügyvitel** menüponton belül ki kell választani a Kulcs-Ügyvitel integrációt:

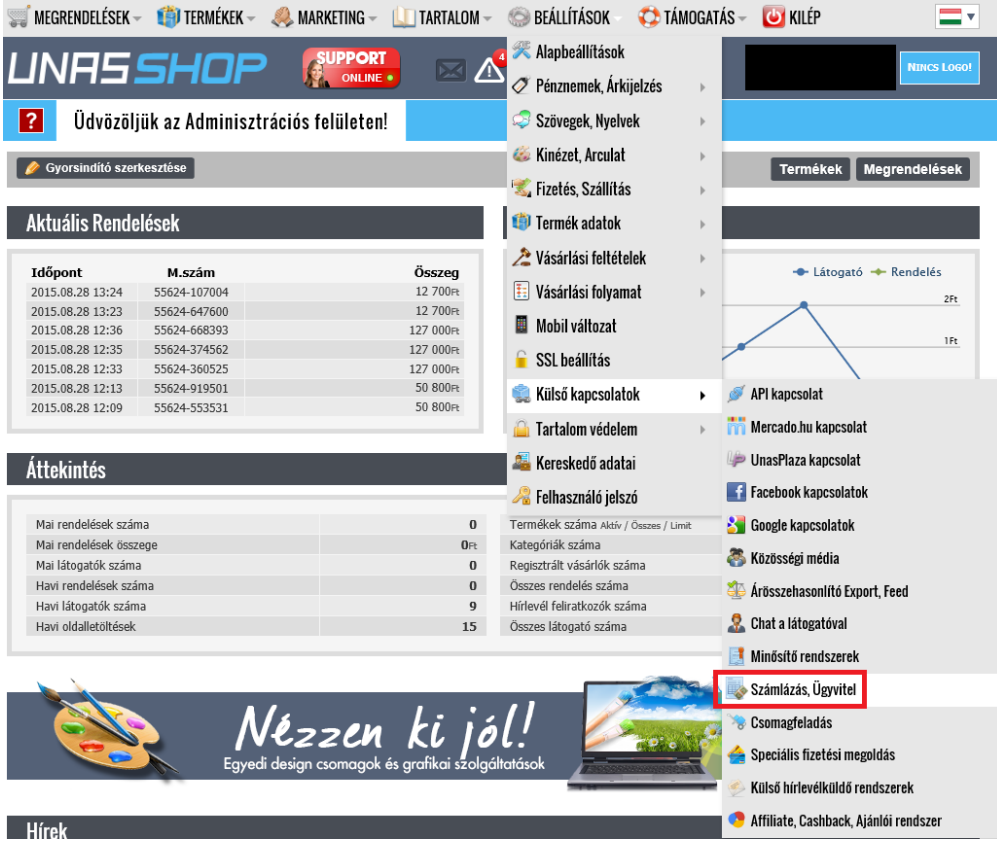

## b. Az integráció beállítás oldalon a sikeres összekötéshez ki kell tölteni a következő sorokat:

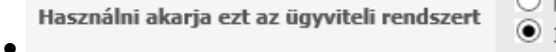

**kulcs**-soft

kulcsrakész ügyvitel

 $\bigcirc$  Nem, nem akarom most használni **O** Igen, használni akarom

- *Kulcs-Ügyvitelben beállított jelszó:* Ez a Kulcs-Soft programból tudja kinyerni az Ügyfél. A jelszó megtalálható a Karbantartás -> Webáruház beállítások ikonra kattintva a Web-Jelszó sorban.
- A Fizetési határidő (nap) sort is töltsék ki a megfelelő határidővel (üres érték esetén hibára futhat a szinkron folyamat)

A megfelelő beállítások elvégzése után el kell dönteniük, hogy milyen típusú összekötésre van szükségük. Ehhez azt kell meghatározni, hogy melyik oldal lesz a domináns a szinkronfolyamatok során.

## **A következő lehetőségekből lehet választani:**

- *1. UNAS a domináns.*
- *2. Kulcs-Soft a domináns.*

## **1. Ha az UNAS a domináns:**

- Ebben az esetben a **termék letöltési folyamat kerül bekötésre**, amellyel a következő adatok kerülnek be az UNAS-ból a Kulcs-Soft szoftverbe:
	- > Termékkód
	- Termék ID
	- Termékhez tartozó Webshop ID
	- Terméknév
	- $\triangleright$  Áfa kulcs
	- Mennyiségi egység
	- Termék típusa (Szolgáltatás vagy Termék)
	- Egységár
	- $\triangleright$  Egységár pénznem
- **Ha az UNAS a domináns, az azt jelenti, hogy minden termékhez tartozó adatot a webáruházban kell kezelni, gondolok itt a készletre, termékhez tartozó képekre, leírásokra, kategorizálásra stb..**
- Ebben az esetben a termék letöltés mellé bekötésre kerül egy vevői rendelés letöltési folyamat is, ami a webáruházban kiállított vevői rendeléseket tölti le a Kulcs-Softba.

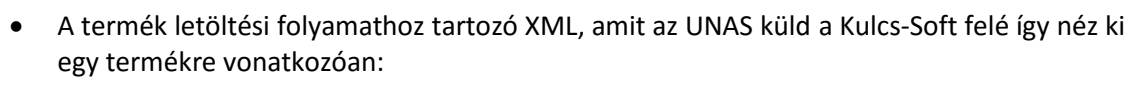

**kulcs**-soft

kulcsrakész ügyvitel

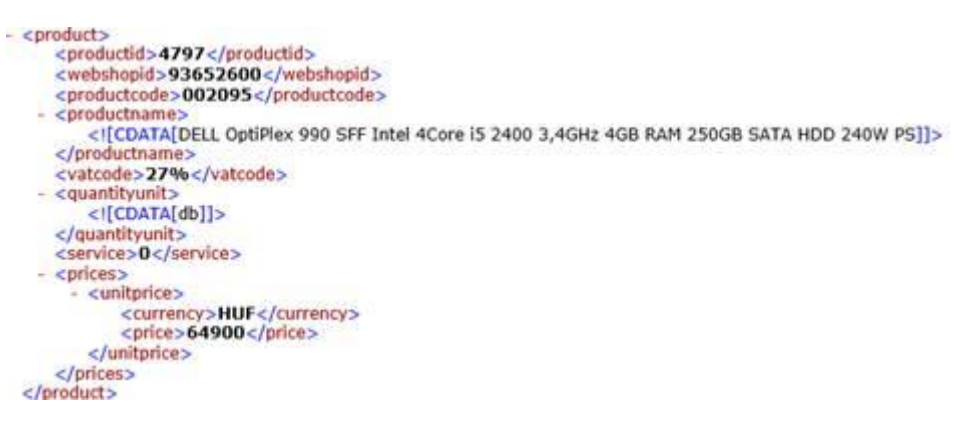

- **2. Ha a Kulcs-Soft szoftver a domináns:**
	- Ebben az esetben **nem a termék letöltési folyamat, hanem a termék feltöltési folyamat kerül bekötésre**, de ez azt eredményezi, hogy a webáruházban lévő termékek adatai (készlet, kép, leírás, kategória stb..) felülírásra kerülnek a Kulcs-Softban található adatokkal.
	- A feltöltési folyamattal a következő adatok kerülnek szinkronizálásra a Kulcs-Soft szoftverből az UNAS webáruház felé:
		- $\triangleright$  Kód
		- > Termékkód
		- $\triangleright$  Cikkszám
		- Terméknév
		- Mennyiségi egység
		- $\triangleright$  Áfa kulcs
		- Egységár, Akciós ár
		- Megjegyzés
		- Termékkép
		- Termék WebshopID
		- Raktárkészlet
		- Külön XML-ben feltöltésre kerül a termékekhez tartozó Kategória fa is

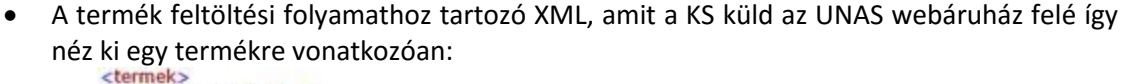

**kulcs**-soft

kulcsrakész ügyvitel

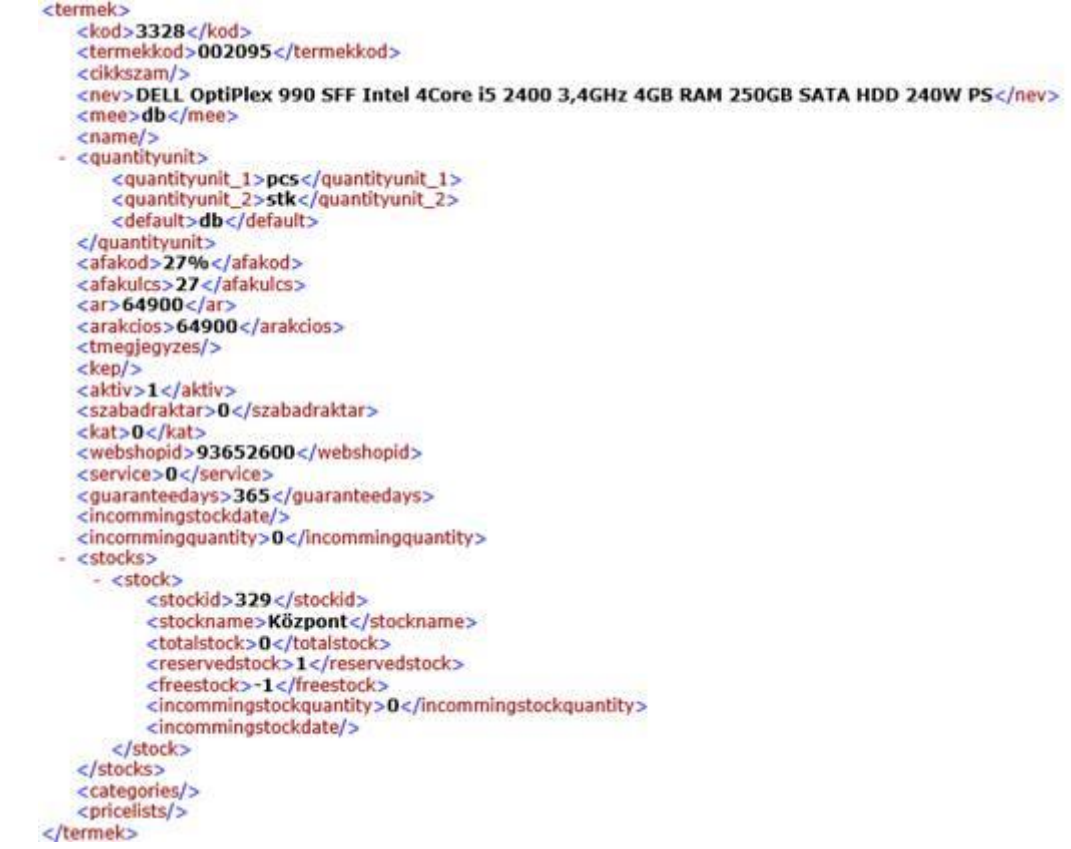

 Ezen kívül bekötésre kerülhet a vevői rendelések letöltése, az ügyfél adatok feltöltése, árlista adatok feltöltése, ügyfél és termék kategória feltöltése, számlák feltöltése, nyelvi adatok feltöltése.

**Amennyiben meglévő, működő UNAS webáruházat szeretnének összekötni egy újonnan vásárolt, üres Kulcs-Soft szoftverrel, úgy az 1. változatot (UNAS a domináns) lehet csak választani megelőzve az esetleges adatvesztést, melyet a termék feltöltési folyamat okozhat (szoftverben lévő adatok felülírják a webáruházban található adatokat).**

A megfelelő működés kiválasztása után a sikeres összekötéshez el kell küldeni az [ugyfelszolgalat@ks.hu](mailto:ugyfelszolgalat@ks.hu) e-mail címre a következő adatokat:

- WebshopID (Karbantartás -> Webáruház beállítások -> Web-azonosító sor)
- Az UNAS admin felületéről kinyerhető URL-ek (Beállítások -> Külső kapcsolatok -> Számlázás, Ügyvitel)
- A kiválasztott működési folyamat (UNAS a domináns v. KS a domináns)

A sikeres összekötés után a Kulcs-Soft szoftverben futtassuk a "Teljes webáruház szinkronizáció indítása" funkciót a Karbantartás -> Webáruház beállításokban.

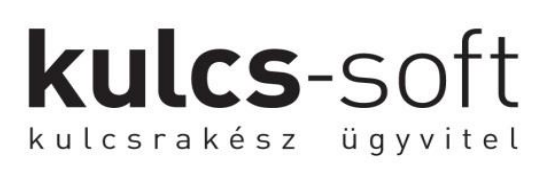

## Automata szinkronizáció futtatás

A sikeres összekötés után a számítógépen futtatni kell a KS Szolgáltatás Manager szoftvert. Az indítás után az óra (jobb alsó sarok) mellett érhető el, melyben indítható el a Webáruház frissítése folyamat.

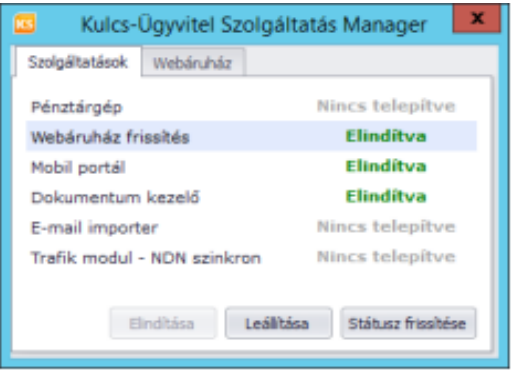

## Készletezés, foglalások kezelése

Miután megtörtént az összekötés, fogadhatjuk a rendeléseket. A Kulcs-Soft szoftverben a **Termékkód** mező kitöltése kötelező a webáruházas termékek esetén.

Az UNAS webáruházban leadott rendelések megjelennek a Kulcs-Soft szoftverben, mint **Vevői rendelések** (Érékesítés -> Vevői rendelések).

A webáruházban leadott rendelés Foglalt készlet formájában jelennek a Kulcs-Soft szoftverben. A foglalás nem csökkenti a készleteket, csupán a szabad készletet.

*(Szabad készlet = Készlet – foglalt készlet).*

**Fontos:** amennyiben a Kulcs-Soft szoftverben az adott termékből 0db van készleten, úgy a szabad készlete is 0db lesz, továbbá a **Termékkód** mezőkitöltése kötelező.

# **kulcs**-soft kulcsrakész ügyvitel

## Kulcs-Soft szoftverben Webáruház beállítások

A Kulcs-Soft szoftverben a Karbantartás főmenü alatt található a Webáruház beállítások opció, itt állíthatjuk be a bizonyos szinkronizációs adatokat.

## **Automatikus frissítési gyakoriság**

*Az itt beállított időközönként fut le az automatikus szinkronizálás a Kulcs-Ügyvitel és a webáruház között. Percekben állítható be az érték. A szolgáltatást a szerver gépen ajánlott [elindítani és paraméterezni](http://tudasbazis.kulcs-soft.hu/kulcsugyvitel/2194/szolgaltatas-manager)*

## **Termék kategória**

*A kiválasztott termék kategória (egy termék-főkategória) szerinti szerkezetben kerülnek megjelenítésre a termékek a webáruházban. Ennek köszönhetően akár értékesítési időszakhoz, vagy kampányhoz igazítottan is percek alatt átrendezhető a webáruház termék navigációja. Amennyiben ide nem adunk meg egy termékkategóriát, úgy az összes termék kategória átkerül az UNAS webáruházunkba.*

## **Szinkronizálásra kerülő raktár:**

» **Raktár** *(Az itt kiválasztott raktár termékeinek a készletéből kerül foglalásra, a szinkronizált megrendelések teljesítéséhez szükséges mennyiség.)*

## **Műveletek**

» **Webáruház megnyitása** *(A webáruház oldala kerül megnyitásra.)*

» **Webáruház állapotának lekérdezése** *ezen opció UNAS összekötés esetén nem hoz állapot adatokat, csak Kulcs-Soft (dobozos) webáruház esetén.*

» **Webes adminisztrációs felület** *(A webáruház adminisztrációs felületére léptet be ez a gomb.)*

» **Teljes termékszinkron indítása** *(Hatására a terméklistában webáruházas jelöléssel megkülönböztetett termékek összes adatai, nem csak a változások, szinkronizálásra kerülnek.)*

» **Webáruház deaktiválása** *(Deaktivált állapotú webáruház esetén, a Kulcs-Ügyvitel szoftver adatai nem kerülnek szinkronizálásra. Újbóli aktiválás esetén, a deaktivált webáruház kapcsolatot állítjuk vissza. Tehát, a korábbi adatok és beállítások újra elérhetőek lesznek hatására.)*

» **Beállítások frissítése** *(Ezáltal az új beállítások frissítése érhető el.)*

A beállításokat az oldal alján található Mentés gombbal nyugtázzuk.